## ິວີທການອັບເດດ **Android Apps**

ແອັບ OR PTC DCI ຈະໄດ້ມີການອັບເດດເປັນປົກກະຕິ. ປະຕິບັດຕາມຄຳແນະນຳລຸ່ມນີ້ເພື່ອອັບເດດແອັບ OR PTC DCI ຂອງທ່ານ. ໍ ໍ ຸ່ ຸ່

## ເພື່ອອັບເດດ <u>ແຕ່ລະ</u> ແອັບເທິງອຸປະກອນ ຸ່ Android ຂອງທ່ານ:

- 1. ເີປດແອັບ Google Play Store
- 2. ແຕະສັນຍາລັກ Menu (ເມນ) ແລູ້ວແຕະ My apps & games (ແອັບ ແລະ ເກມຂອງຂູ້ອຍ)
- 3. ເລືອກແອັບທີ່ທ່ານຕ້ອງການອັບເດດ
- 4. ກົດ Update (ອັບເດດ)

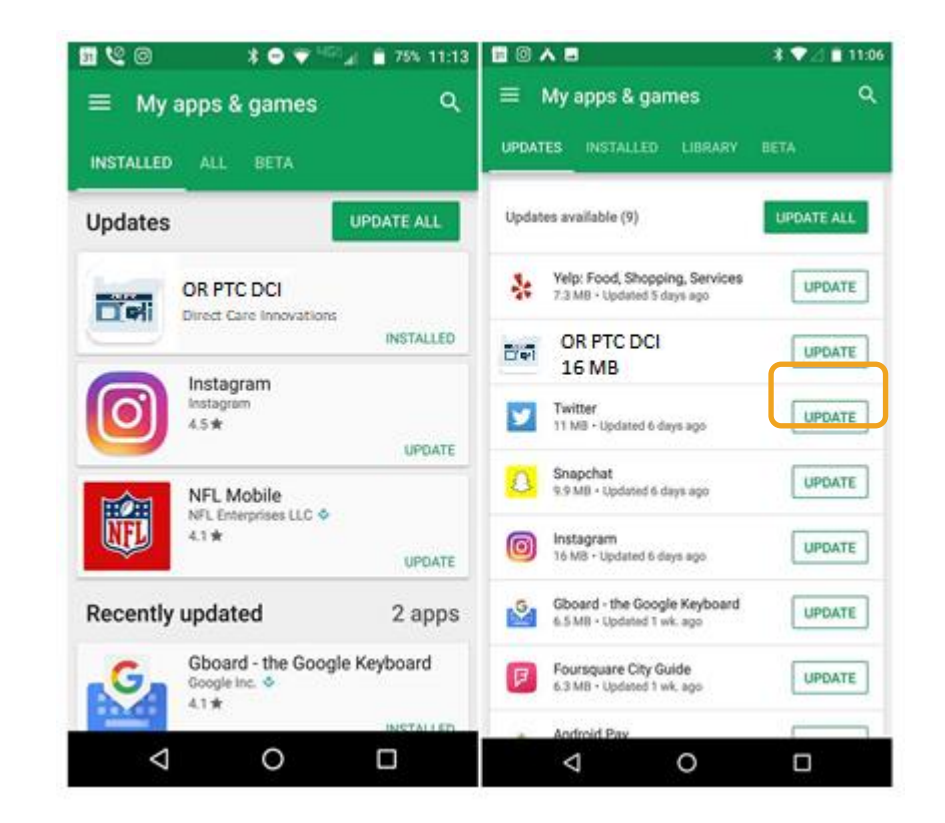

 $\mathbf{P}$